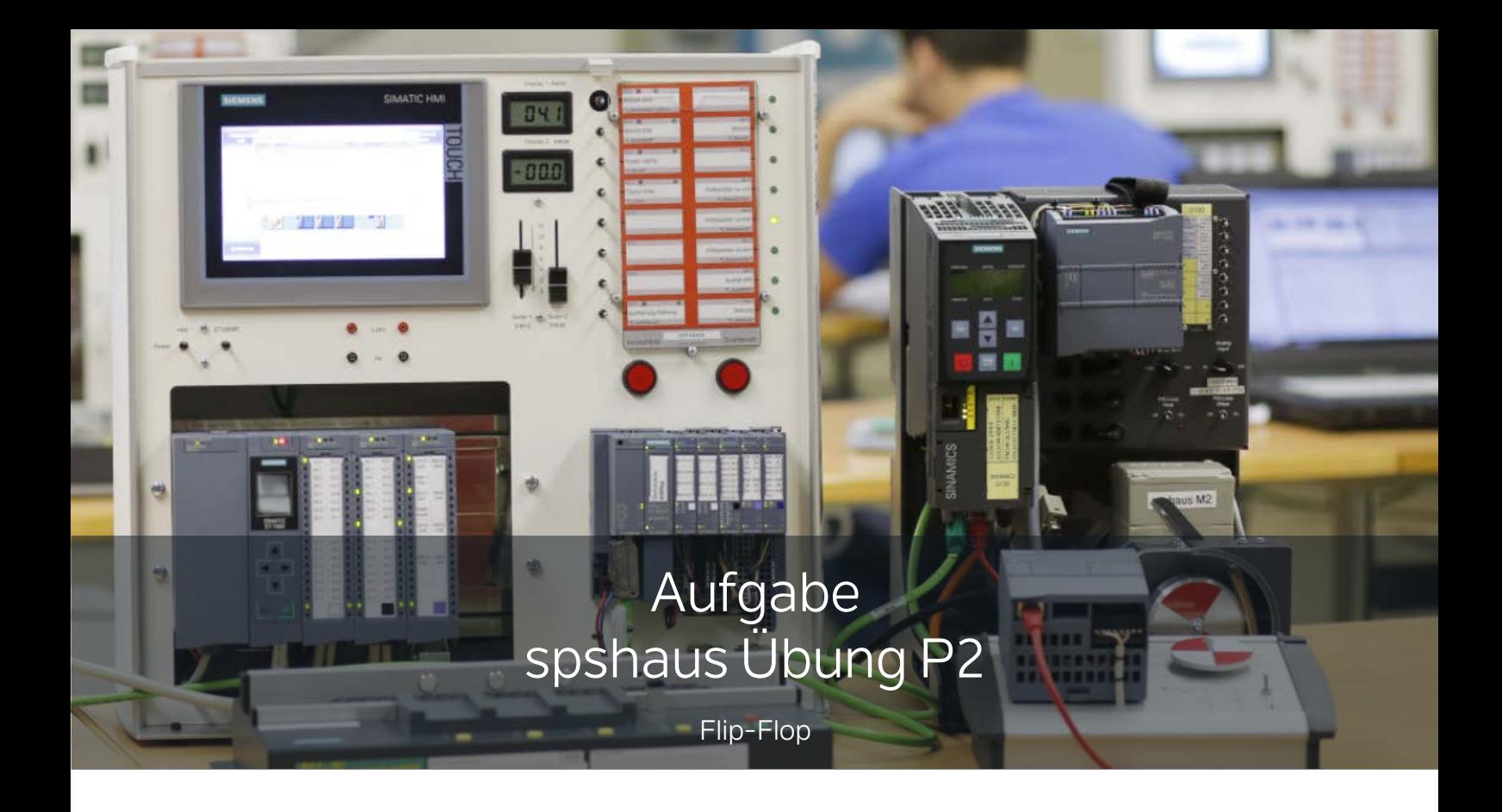

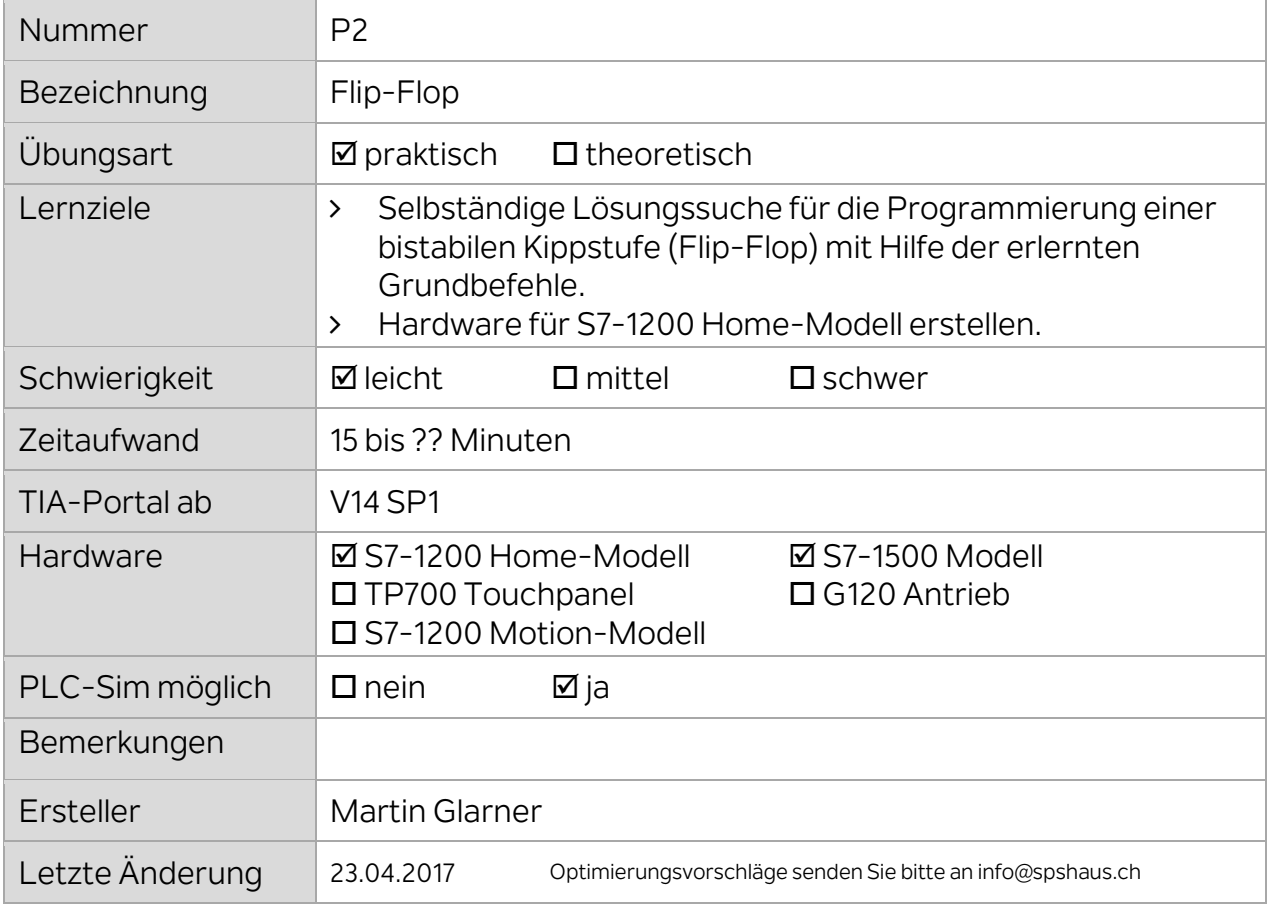

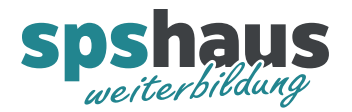

1. Erstellen Sie ein neues TIA-Portal Projekt mit dem Namen "Flip\_Flop"

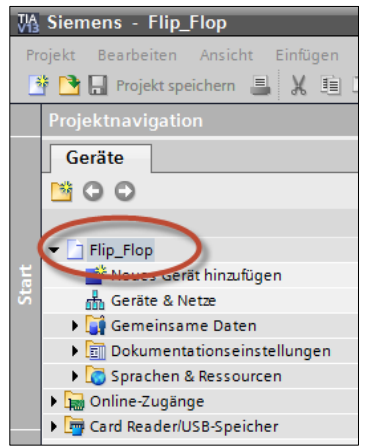

2. Fügen Sie ein neues Gerät mit dem Namen "**PLC\_spshaus**" hinzu und erstellen Sie die Gerätekonfiguration für das S7-1200 Trainingsmodell (Firmware beachten!).

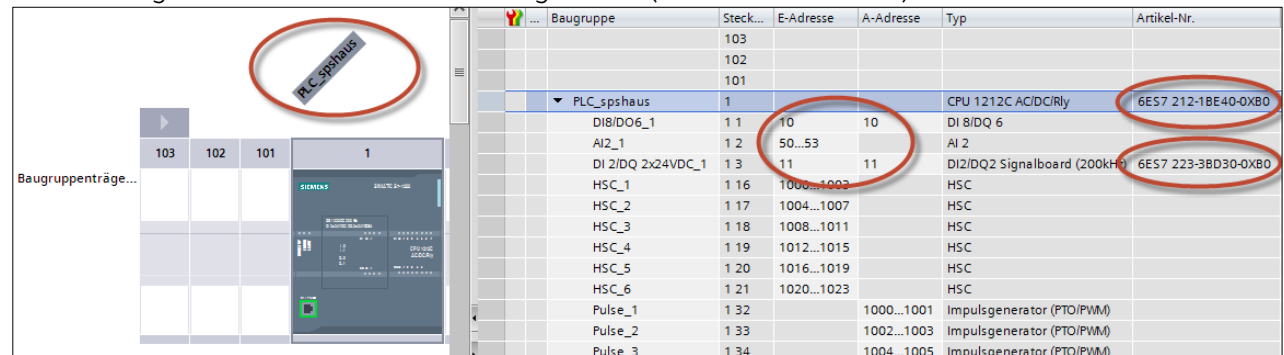

3. Erstellen Sie eine neue PLC-Variablentabelle mit dem Namen "Uebung\_Flip\_Flop" nach folgenden Angaben.

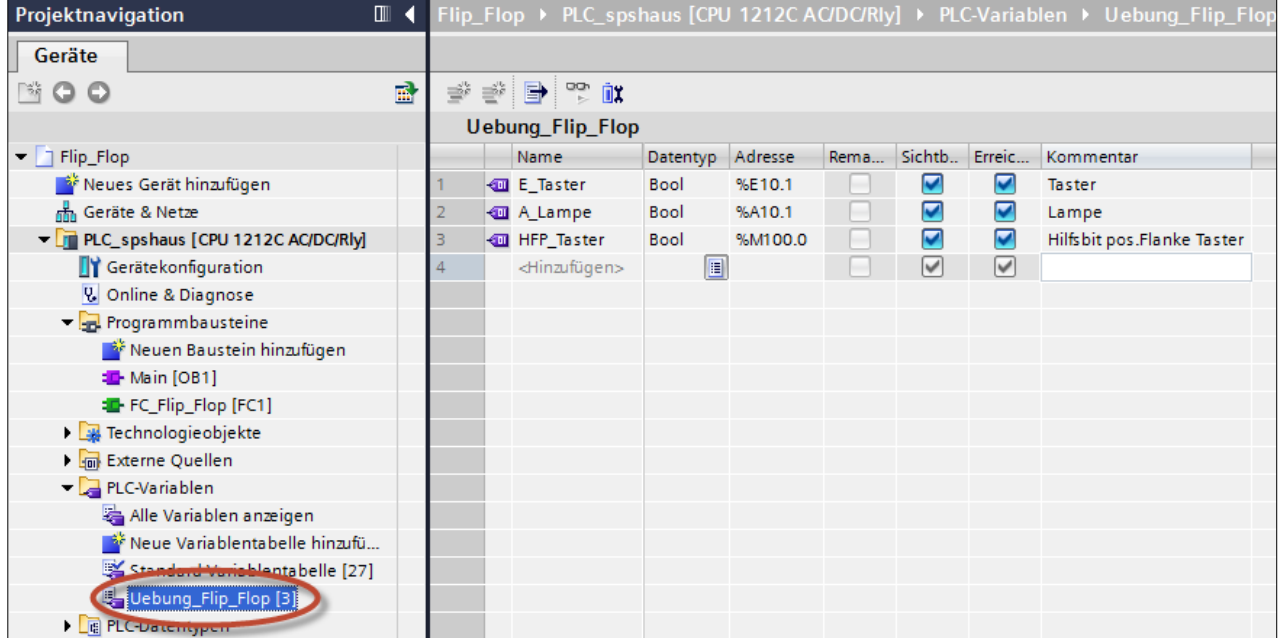

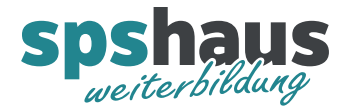

4. Fügen Sie einen neuen Baustein mit dem Namen "FC\_Flip\_Flop" ein.

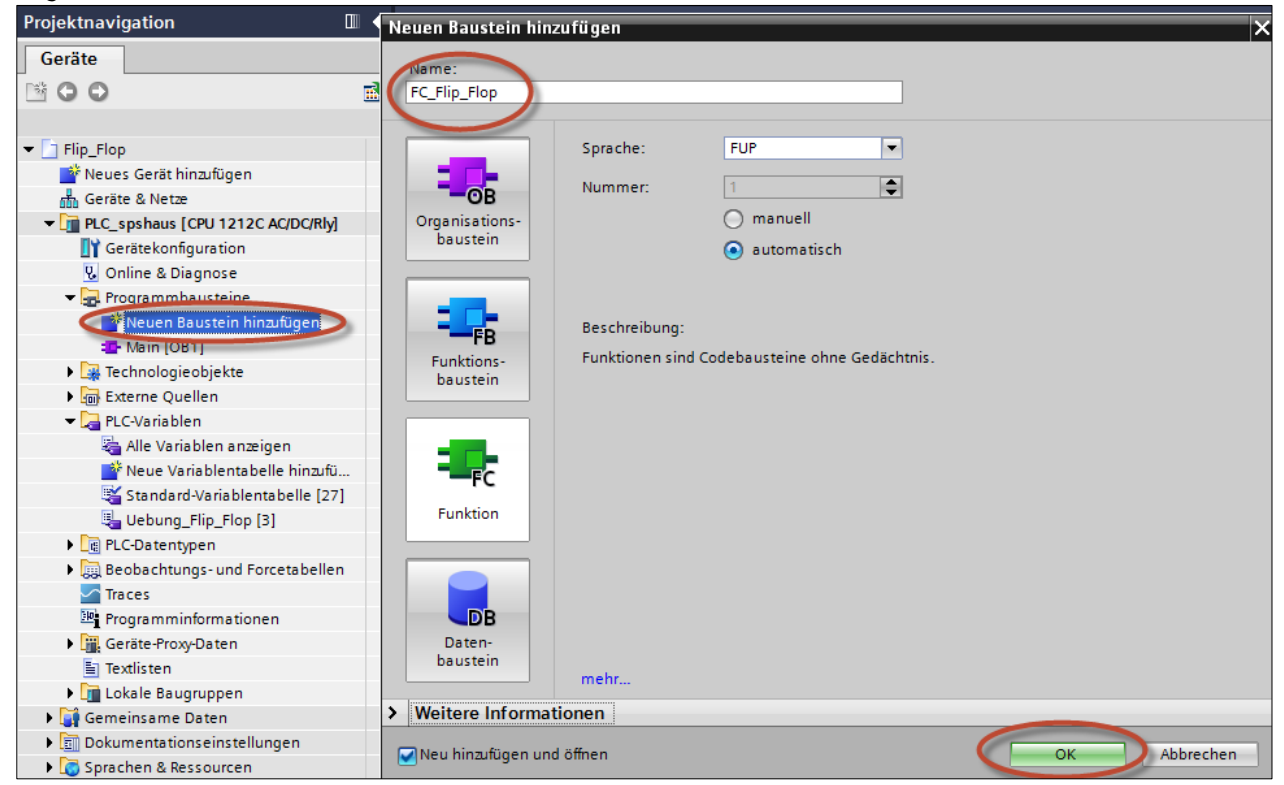

5. Rufen Sie den neuen Baustein im OB1 auf und schalten Sie die Darstellung auf FUP um.

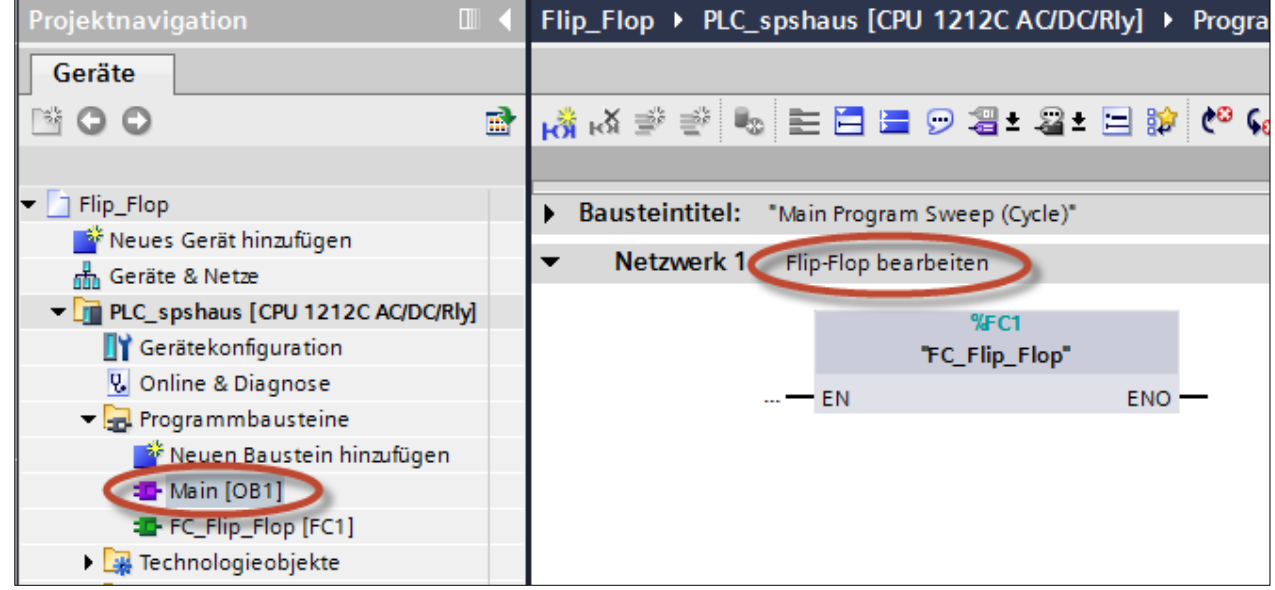

6. Programmieren Sie im Baustein FC1 "FC\_Flip\_Flop" die folgende Funktion:

Mit dem Taster (E10.1) soll die Lampe (A10.1) ein- und wieder ausgeschaltet werden können. Taster wird das erste Mal betätigt  $\rightarrow$  Lampe ein Taster wird das zweite Mal betätigt  $\rightarrow$  Lampe aus Taster wird das dritte Mal betätigt  $\rightarrow$  Lampe ein ..... usw.